# **B/S** 系统可视化 **Office** 报表创建技术<sup>①</sup>

张 庆, 郑翠芳

(中国工程物理研究院 计算机应用研究所, 绵阳 621900)

摘 要: Office 报表技术是开发基于 B/S 的企业信息系统的重要内容之一, 但由于 Office 运行平台和环境制约, 在 B/S 系统的应用中一直得不到很好的发展. 本文在研究报表技术的基础上提出了基于 AJAX 的 Office 可视化报表 创建模型, 该模型继承和集成了多种传统 Office 报表技术的优点, 利用 AJAX 的异步通信功能, 在客户浏览器端 实现了可视化报表生成过程, 使用户体验得到了极大的改善, 同时解决了传统 Office 报表技术存在跨平台和数据 访问安全问题. 本文提出的可视化的异步报表绘制技术为基于 Web 的报表编程实现提供了一种全新的参考模型. 关键词: AJAX; 可视化技术; Office 报表

## **Visual Office Reporting Generation Technology Based on B/S System**

## ZHANG Qing, ZHENG Cui-Fang

(Institute of Computer Application, Chinese Academy of Engineering Physics, Mianyang 621900, China)

**Abstract**: Office reporting technology is one of the important contents when we develop enterprise information system based on B/S. But in B/S system the application can't get good development due to the restrains of Office's platform and environment. This paper puts forward a method to create a model based on reporting technology in view of AJAX and this model inherits a variety of advantages of traditional reporting technologies. And through its feature of asynchronous communication, this technology realizes the asynchronous visualization reporting generation process, which greatly improves the user's experience. At the same time, this model uses AJAX technology to solve the data access security problems which exist in traditional office reporting technology based on ActiveX. The asynchronous-report-drawing technology provides a new model to achieve the report programming based on Web.<br> **Key words**: AJAX; visualiz technology provides a new model to achieve the report programming based on Web.

**Key words**: AJAX; visualization technology; Office reporting

引言

Office 报表一直被广泛使用, 在部门之间、单位之 间交付的报表形式大部分是 Word、Excell 格式文件, 而且表格样式复杂. 随着 Web 技术的快速发展, B/S 成 为了软件开发中主要采用的架构模式, 于是基于 Web 的 Office 报表需求逐步呈现. 报表生成技术途径多样, 但同时也存在着各种技术挑战. 例如 Office 的编程只 能在 dotNet 等微软技术架构中开发、运行, 对于 JAVA 开发者, 需要经过复杂的转换技术才能实现, 成本过 高;又例如Office的自动化技术, 在无交互的B/S服务 进程中很不稳定等.

 本文在分析业界比较常用的报表生成技术的优缺 点的基础上, 提出了自创的基于 AJAX 的 Office 可视

化报表创建模型, 此模型完美结合了 ActiveX 技术、 Office 自动化技术、AJAX 异步通讯技术, 实现了性能 优化、体验改善、运行稳定、数据安全等的业务目标.

## 1 相关技术研究现状

 根据笔者的多年开发经验及相关文档的查阅, 可 以概括出业界比较常用的报表生成技术主要包括: 服 务端 Office 自动化技术, 服务器端的 RTF 转换技术和 基于 ActiveX 的浏览器端 Office 自动化技术. 这些技 术都有着各自的优缺点, 下面进行简单的介绍.

 1) 基于服务端的 Office 报表技术: 此技术是典型 的 Web 报表生成技术, 采用服务器端的 Office 自动化 技术实现. 但在非交互式运行环境下 Office 自动化存

① 收稿时间:2016-02-23;收到修改稿时间:2016-11-03 [doi: 10.15888/j.cnki.csa.005778]

在很大风险. 代码或配置中的任何单个错误都可能会 导致进程停止响应, 进程挂起, 甚至可能会使调用进 程崩溃, 而且基于服务端的报表技术性能很差, 严重 消耗服务器资源. 更重要的是, 对于 Java 平台, 要创 建复杂的 Office 报表就更加困难, 一般都是通过 Java 和 Com 之间复杂的互操作组件来转换, 不但稳定性 差、消耗资源, 而且无法实现稍微复杂一点的动态图 表绘制. 另外如果采用 Linux、Unix 等操作系统的应用 服务器根本无法提供 Office 自动化运行环境.

 2) 服务器端的 RTF 转换技术: JAVA 平台经常使 用的一种 Office 报表技术, 首先通过复杂的 RTF 格式 编码拼成 RTF 格式的报表, 然后利用 Word 和 RTF 的 兼容性, 将 RTF 格式文档转换成 Word 文档输出. 这种 技术由于受到 RTF 格式的限制, 只能实现简单格式报 表, 而且编程复杂.

 3) 基于 ActiveX 的浏览器端 Office 自动化技术: 此技术是浏览器端的报表技术, 利用 AxtiveX 控件对 本地资源的访问能力, 在用户端使用 Office 自动化技 术创建报表. 这种技术能够解决上述两种服务器端 Office 自动化技术存在的跨平台、提高性能、稳定等 问题. 但由于对数据的请求和处理是由 ActiveX 控件 实现, 于是在浏览器和 Web 服务器之间产生了新的会 话(Web 上下文), 不能实现统一的身份认证、访问控制, 对于安全要求很高的系统这是致命的.

# 2 基于AJAX的Office可视化报表创建技术

 本文提出的基于 AJAX 技术(Asynchronous Java Script and XML ,简称 AJAX )的 Office 可视化报表绘 制技术, 是基于 ActiveX 的浏览器端 Office 自动化技 术的改进和创新, 利用 AJAX 异步的数据请求来组织 报表数据, 不但报表数据请求能够和页面资源共享 Web 上下文, 确保数据请求的安全性, 同时实现客户 端报表可视化绘制全过程展现, 用户能够直观看到整 个报表的绘制过程, 消除传统服务端报表生成时长时 间等待的"类死机"状态, 极大改善用户的操作体验.

## 2.1 页面的异步数据传输和展现

 Ajax 作为 Web 2.0 标准中的核心技术之一, 其主 要的工作方式是采用异步 JavaScript 与 XML 客户端 脚本与 Web 服务器交换数据. AJAX 技术为页面数 据的加载提供了异步传输功能, 大数据量操作变得更 加高效和人性化.

 复杂报表(或页面)往往需要对大量数据进行检索 和汇总处理, 时间比较长. 为了改善用户体验, 让用 户能够看到报表制作的过程和进度, 不至于长时间无 状态的等待, 将大报表的数据处理逻辑进行了分解, 通过 AJAX 的异步请求获取报表数据, 并逐行、逐页 绘制界面. 示意图如图 1 所示.

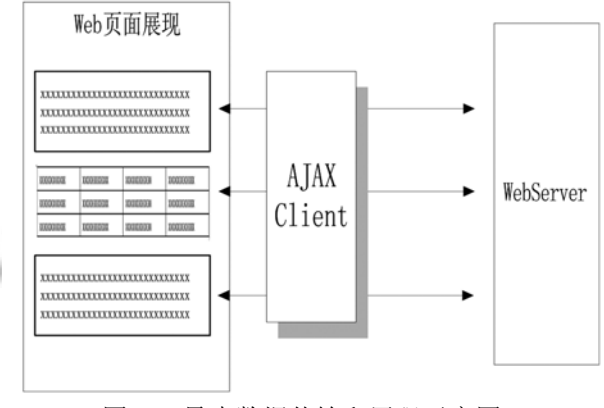

图 1 异步数据传输和展现示意图

#### 2.2 基于 **ActiveX** 的 **Office** 自动化技术的改进

 为了解决基于 ActiveX 控件的 Office 自动化技术 的安全问题, 将报表的数据请求通讯从 ActiveX 控件 逻辑中分离出来, 交给浏览器端的 AJAX 客户引擎来 实现, 这样, 利用 AJAX 技术能够共享单一的 Web 上 下文, 实现统一的身份认证和访问控制, 确保数据安 全性. 然后把Office自动化逻辑也从ActiveX中分离出 来, 由客户端的 JavaScript 实现, ActiveX 只负责装载 Office 文档, 并向网页暴露 Office 的自动化编程接口 即可.

 目前能够在浏览器中承载 Office 进程, 并向网页 提供 Office 的编程接口的商用 AcitveX 控件很多. 应 用最广的就是微软开源的 DSOFramer. 网页脚本可以 通过 DSOFramer 提供的一组 COM 接口对 Office 的文 档对象进行操作. 基于 DSOFramer 控件的改进模型如 图 2 所示.

(1) 用户首先向服务器请求 Office 报表页面;

 (2) 当 Office 文档加载到 ActiveX 控件以后, 报 表引擎通过 AJAX 技术向服务端请求报表数据;

 (3) 页面上的报表脚本将服务器返回的数据通过 Office 自动化编程接口绘制报表;

 (4) 用户可以看见报表绘制过程过程, 并可以输 出报表文档.

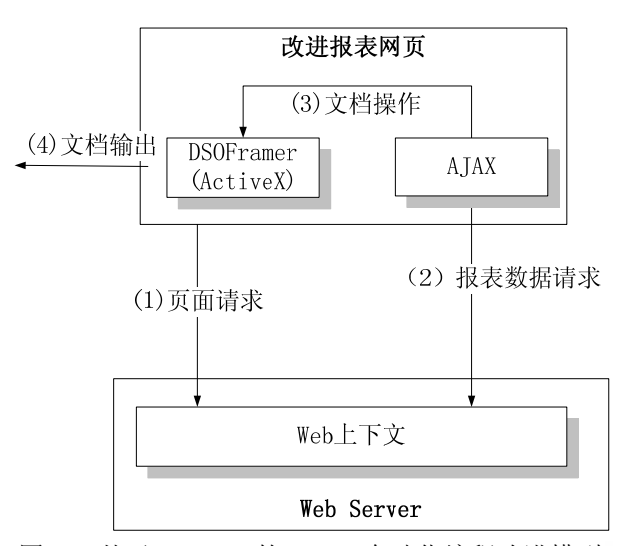

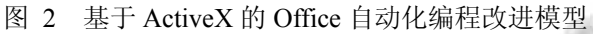

DSOFramer 的主要接口如下:

 DSOFramert.open(sURL): 在浏览器中打开服务 器端的 Office 文档;

 DSOFramert.ActiveDocument: 获得当前激活的 Office 文档对象;

 当获得 Document 对象后, 就可以根据 Office 文档 的对象模型对文档进行编程. 下表列举 Word 文档的 主要对象模型.

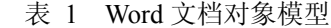

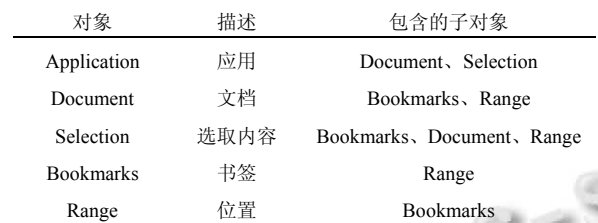

## 2.3 基于 **AJAX** 的可视化报表创建模型

 结合 2.1、2.2 节描述的技术, 建立基于 Ajax 的可 视化报表创建模型. 该模型由报表模板、报表引擎、 和 Ajax 通讯三部分组成, 如图 3 所示.

 报表模板是一个 Office模板文件, 例如 Word 文档 的模板 (.doc 文件), 模板定义了报表静态内容和可替 换的动态内容书签(Bookmark), 动态内容书签由报表 引擎根据报表动态数据进行替换, 替换内容可以是复 杂的图表数据.

 报表引擎主要是一组和报表模板对应的 JavaScript 脚本, 主要负责当前报表的数据组织和 Office 文档对象的编辑、绘制. 以下以 Word 报表为例 说明创建过程.

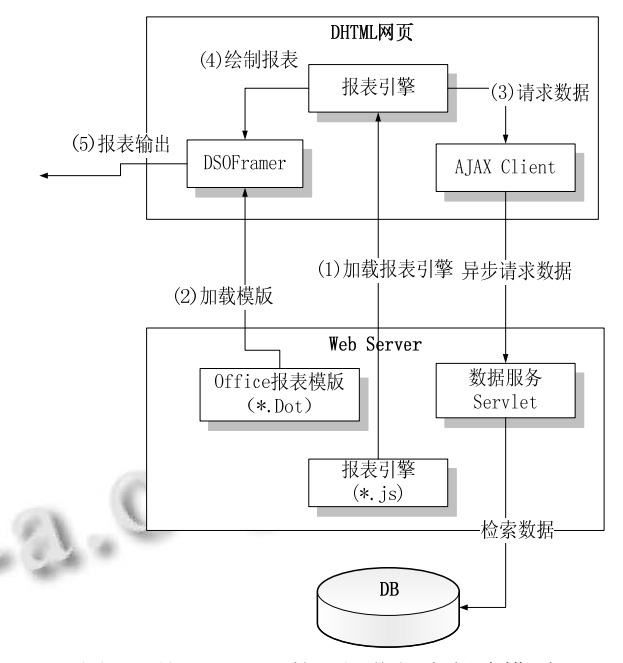

图 3 基于 AJAX 的可视化报表创建模型

 1) 首先报表引擎(JavaScript)跟随页面下载到浏览 器端, 并启动引擎;

 2) ActiveX 控件 DSOFramer 下载 Word 报表模板, 并在 DSOFramer 的 Office 容器中打开;

 3) 报表引擎通过AJAX客户引擎向远程服务器请 求报表数据;

 4) 报表引擎根据报表的业务逻辑组织数据, 使用 Word 的对象模型进行格式化, 写入模板文件; 这时, 用户可以看到 Word 文档的可视化绘制过程; 对于大 数据量的报表, 引擎可以通过报表数据分解, 分多次 通过 AJAX 异步请求, 循环执行 3)、4)步骤写入 Word 模板文件;

5) 通过DSOFramer可以直接打印 Word报表文档, 也可以输出到本地文件系统, 甚至可以发回服务器端 进行保存.

## 3 关键技术实现

#### 3.1 加载报表引擎和 **Office** 控件

 报表页面包含绘制报表的报表引擎(JavaScript)和 装载 Office 文档的 ActiveX 控件, 以下是使用 DSOFramer 绘制 Word 报表的页面代码段范例. 当页 面打开的时候, IE 会自动下载运行报表引擎 "reportEngine.js", 以及装载 ID为"DsoFrame"的Office 编辑控件. 示例代码如下:

Research and Development 研究开发 273

<html><head><title></title>

//加载报表绘制引擎脚本

<script language=="JavaScript"

src="reportEngine.js"></script> </head><br/>body>

//加载 DSOFramer 控件

<object

classid="clsid:00460182-9E5E-11d5-B7C8-B8269041D D57"

id="DsoFramer">

</object></body></html>

#### 3.2 加载 **Office** 报表模板

 Office 报表模板定义了报表的布局, 和数据填充 的书签, 用于简化绘制脚本. 在绘制报表之前, 必须 先从服务器端下载模板, 并在 ActiveX 控件中打开, 以 便自动化过程执行. 示例代码如下:

<br/>body OnLoad=" loadReport() "

<script language="JavaScript">

function loadReport (){

 DsoFramer.open (reportUrl); // reportUrl 是远 程报表模板文件(\*.dot)

#### }

## 3.3 报表绘制

 绘制报表应该在报表模板加载完以后开始, 所以 先要在页面中注册模板加载完成的事件处理函数.

(1) 在报表页面中注册 Office 文档打开完成事件 的处理方法. 示例代码如下:

 $$ 

 <script language="JScript" for= DsoFramer event="OnDocumentOpened(TANGER\_OCX\_s tr,TANGER\_OCX\_obj)">

 writeReport(); // 当 Office 文档加载完成后执 行 writeReport 函数制作报表, writeReport 在引擎 reportEngine.js 中实现.

</script>

```
………
```
// reportEngine.js

function writeReport(){ //入口实现范例

 var doc= DsoFramer J.ActiveDocument; //取得 当前打开的文档对象

var start = doc.Content.End - 1;

var end = doc.Content.End - 1;

 var rng = doc.Range(start, end); //获取文档 的 Range 对象, 用于写入数据

- var Dataset ds=getDataByAjaxClient(); //获取 报表数据
- rng.Text =ds. getValue("value"); //在文档中 写入数据

 ….. }

……

….

## (2) 可视化绘制控制

 本模型的一大特点就是, 能让用户看到报表的绘 制过程, 处了AJAX异步请求数据外, 控制Office文档 的光标移动和窗口滚动也至关重要. 将文档的绘制区 域滚动到窗口的可见区域, 使用户能够始终看到文档 的绘制过程, 体验动画绘制效果. 范例代码如下:

> var start = doc.Content.End - 1; var end = doc.Content.End - 1; var  $rng = doc.Range(start, end);$ doc.ActiveWindow.ScrollIntoView(rng,false); //显 示文档末尾区域

其他用来控制界面显示的常用函数.

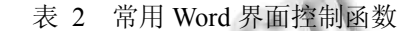

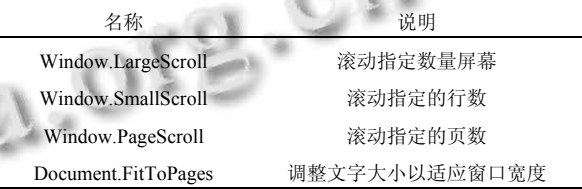

图 4 是某军工行业质量系统中 Office 报表创建过 程的范例, 红色区域是报表当前正在绘制的位置. 可 以看出, 本模型可以创建复杂的动态行列报表.

## 4 结束语

 本文分析了传统各种 B/S 系统的 Office 报表技术 以及存在的问题和缺陷, 并进行集成创新, 提出全新的 Office 报表技术, 继承和集成了多种传统 Office 报表技 术的优点. 如客户端分布计算、跨技术平台的架构、稳 定的服务进程. 同时实现了异步的可视化报表绘制过 程, 改善了用户体验, 并利用 AJAX 技术解决了传统基 于 ActiveX 的 Office 报表技术存在的数据访问安全问题. 本文提出的可视化的异步报表绘制技术为基于 Web 的 我表编程实现提供了一种全新的参考模型.

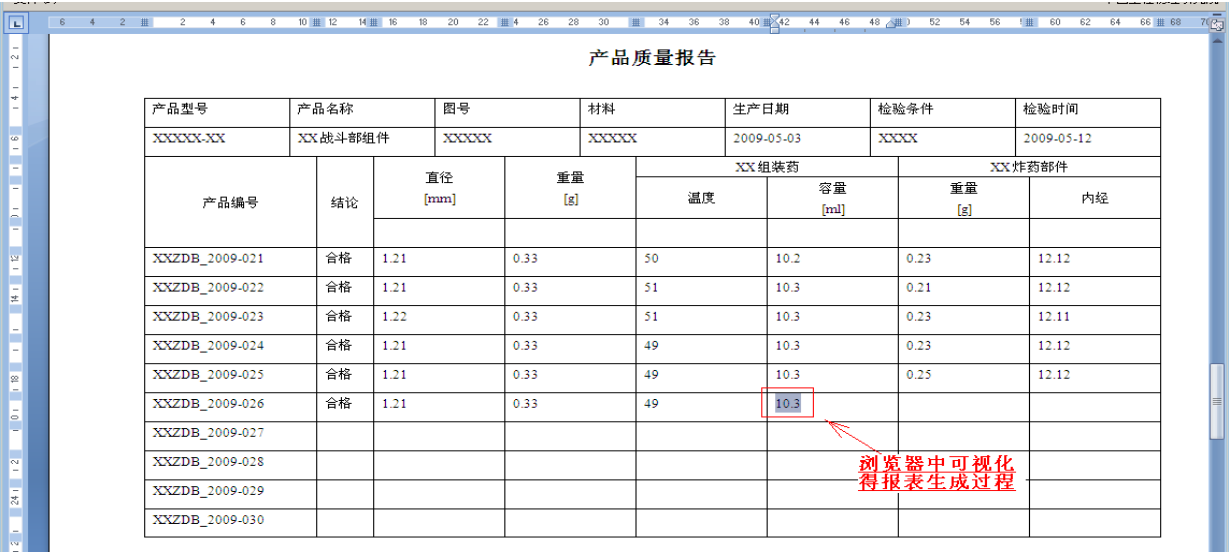

图 4 某军工质量系统生成复杂质量报告效果图

 本文提出的技术方案已经成功运行在某军工单位 的质量系统、某重大专项等项目中, 满足特殊的报表 制作需求, 运行稳定, 得到了用户的肯定和好评.

#### 参考文献

- 1曹衍龙,叶达峰.Ajax编程技术与实例.北京:人民邮电出版社, 2007.
- 2 柯昌正,黄厚宽.Ajax 技术的原理与应用.计算机应用,2007, 16(1):28–29.
- 3 管建和,王绍燕.基于 ATL 实现通用报表工具 COM 控件.计 算机工程与设计,2007,28(17):4241–4242.
- 4 刘锋,佘静涛.基于 Ajax 技术的 WinCC 网络报表系统的研 究与实现.控制工程,2012,5(19):180–183.
- 5 高涵,周国祥,石雷.B/S 下一种报表图形化方法的研究与实

现.合肥工业大学学报(自然科学版),2015,38(3):341–344.

- 6 刘鹏,秦巍,周永辉.基于动态网页的 Word 报告自动生成方 法.计算机工程,2012,38(2):279–280.
- 7 Joel Krist.Ten tips for using SharePoint server 2007 with Excel services. http://msdn.microsoft.com/en-us/library/cc51 4223.aspx. [2008-05].
- 8 Bruney A. Programming excel services. United States of America: Microsoft Press, 2007.
- 9 Asnash L, Megiddo E, Thomas C. Beginning Excel Services. USA: Wiley Publishing Inc., 2007.
- 10 Andrew Whitechapel. Excel services getting started. http:// blogs.msdn.com/andreww/archive/2009/05/04/excel services getting started pt3 ewa.aspx. [2009-05-04].

Research and Development 研究开发 275